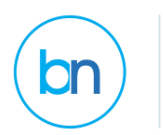

# **Towards Full Automation and Opportunities with Text Analytics and the National Student Survey**

Debbie Ginsburg TEL Project Manager / Acting Student Voice Coordinator, Learning & Teaching Enhancement Centre, Directorate for Education

#### Ali Sultan Junior Student Information Systems Developer, Information & Technology Services, Finance & Infrastructure

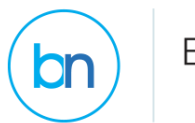

# Kingston University

- $\blacktriangleright$  15,000 students
- ▶ 4 faculties, 12 schools, 37 departments
- ▶ 1,800 individual modules per year
- Significant percentage commuter students and non-traditional students (e.g., mature students, first in family to attend university, carers)
- **Tribal student information system (SITS)**
- ▶ Canvas LMS

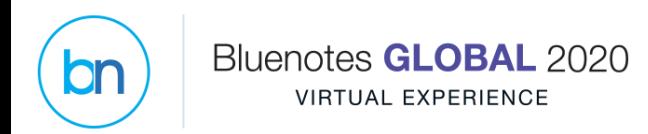

#### Background

- **Module Evaluation Questionnaires (MEQs) re**introduced in 2017
- ▶ Same questionnaire for all students, all modules, undergraduate and postgraduate
- ▶ 10 multiple choice questions and 2 free-response questions

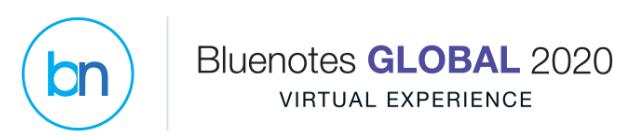

# MEQ Schedule

**Main window: beginning of March** 

 $\blacktriangleright$  ~1,200 surveys

Autumn window: mid-November

- ▶ ~200 surveys (mostly postgraduate)
- ▶ There's always a survey running...

 $\blacktriangleright$  ~200 surveys

Some modules never run a survey

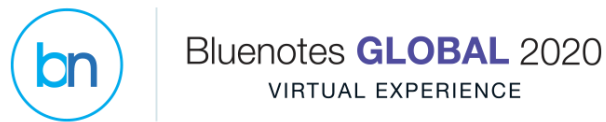

## In the beginning… Autumn 2017

- Manually created spreadsheet of all modules sent to faculties for review
- Requested changes recorded in CSV
- ▶ CSV files sent to Oracle developer to upload
- **Process pulled data from SITS**
- **Linked that data to Data Sync Tool daily**

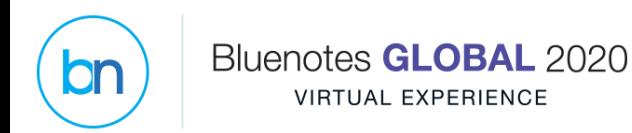

#### Challenges

- **Inefficient**
- Hard to notice an absence
- **Inaccurate data submitted**
- ▶ Special characters prevented survey upload
- ▶ Data entry mistakes
- ▶ All subsequent date changes via Task/Subject Management

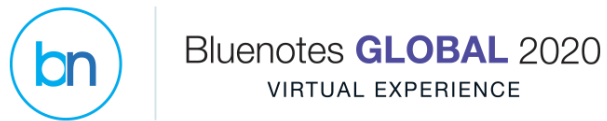

## Some improvement: July 2019

- lacktriangle Mightly SQL process uploads CSV file
- Automated email notification with errors

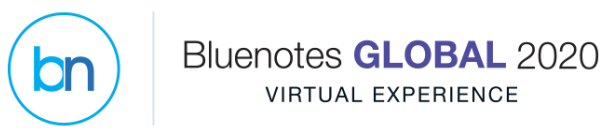

# **O** Completely New & Much Improved

- Integrate SITS directly with Data Sync Tool
- ▶ Changes made in SITS rather than Blue
	- ▶ "Single point of truth"
	- ▶ Datasources become reliable sources of data
- Include all modules by default
- Include MEQ start/end dates
- **Accurate data**
- Give more control and responsibility to the faculties

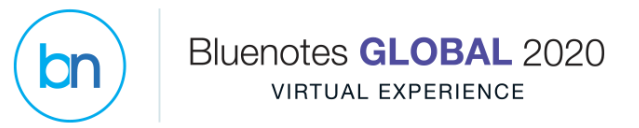

Updated Business Rules

- **Removed unrelated validation rules**
- ▶ Shortened survey length from 16 to 14 days
- ▶ No MEQ for modules with <5 students
- ▶ Once per year no "do overs"

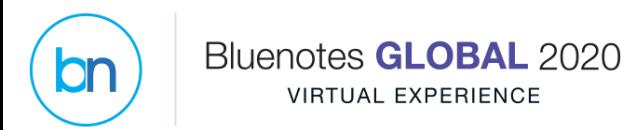

## Build from Scratch

 $\blacktriangleright$  Initial decision to stay with existing data sources

- ▶ Avoid creation of new definition and projects
- ▶ Data field types not fit for purpose
- ▶ Several months into project decided to build new data sources
	- ▶ Late creation of new definition, projects

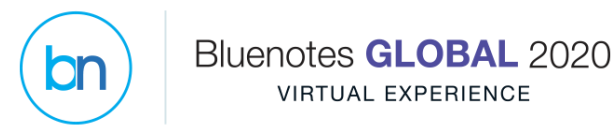

### Other Benefits: New Reporting Tools

- ▶ MEQ start/end date reports available to all academic staff via an existing, familiar tool
- ▶ Easy reports to find unscheduled or unapproved modules
- **First step in larger project to roll-over new** module records every year

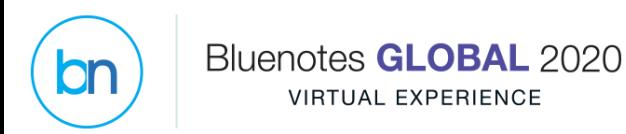

## Changes to SITS

- ▶ 5 new UDF (User Defined Fields) added to the MAV (Module Availability View)
	- MEQ Module
	- **MEQ Approved**
	- $\blacktriangleright$  Start date
	- $\blacktriangleright$  End date
	- MEQ Extended
- ▶ Access via web-based tool (eVision/OSIS)
	- ▶ 1-2 named staff in each faculty
- ▶ Planned: New module records will include start date automatically (for most modules)

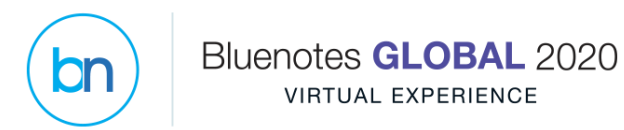

### New OSIS screens

- **Professional staff search, review, make changes** 
	- Global changes/approvals
- **Business rules** 
	- ▶ No changes <2 days before survey start or end
	- $\blacktriangleright$  No changes to completed survey
	- Surveys can be extended once, by 7 days

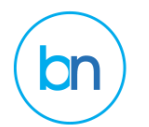

#### New OSIS screens

#### **MEQ Management**

. Please use the search functionality below to retrieve the modules you wish to set MEQ data for.

. You can use a variety of retrieve criteria including wild cards for example in module code enter EL4\*

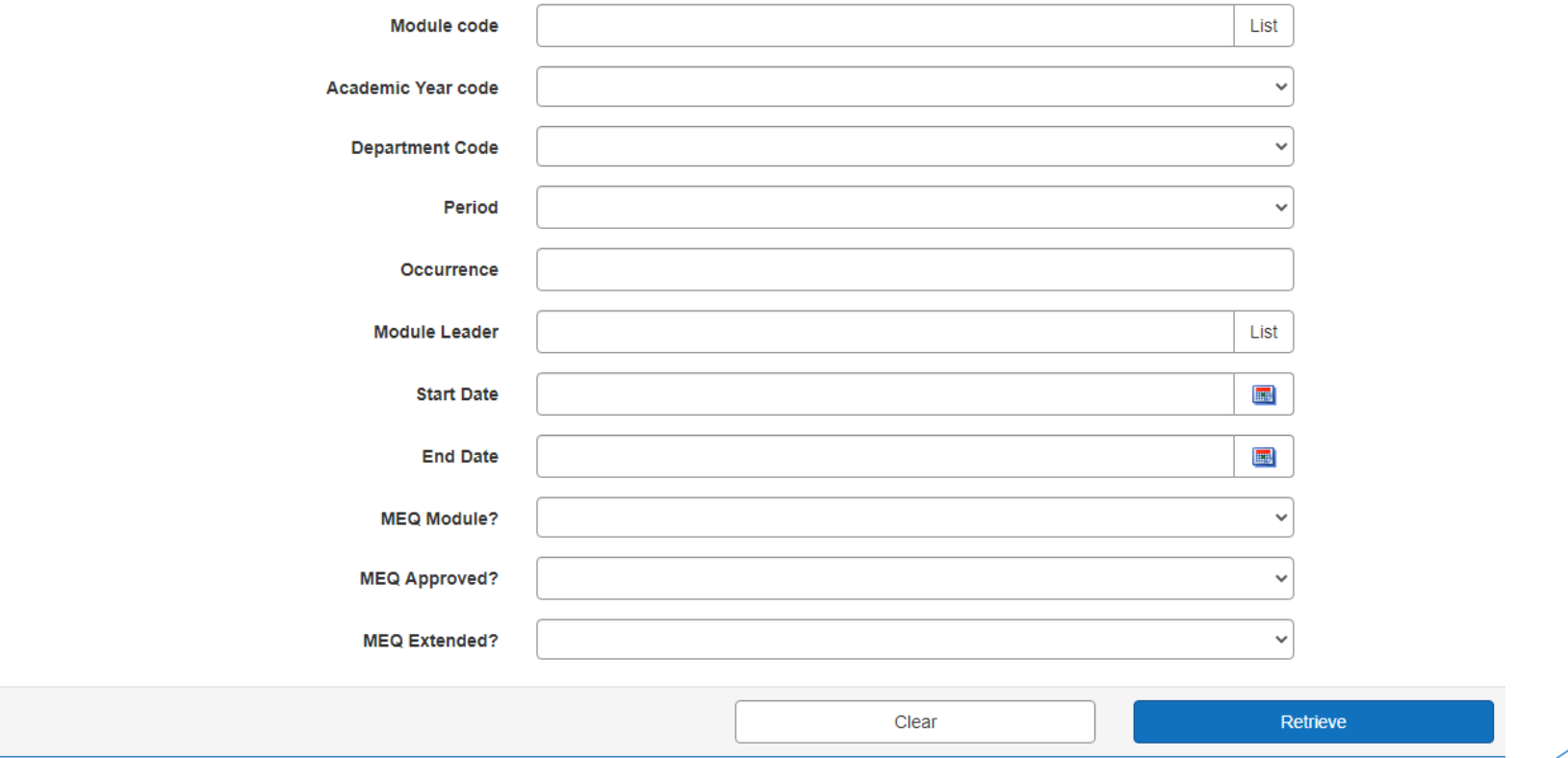

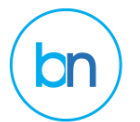

#### Managing the Data

#### **MEQ Management**

Select All -

#### Now showing records 1 - 10 of 10

Sort By

Sort

 $\checkmark$ 

. In order for an MEQ to be made live the MEQ must have a start date, be approved and MEQ Module? set to Yes.

. Please note if a module has multiple occurrences which are treated as 'ALL' in canvas they must all have the same start date.

. An MEQ start date cannot be set to the past and must be two days into the future to be valid.

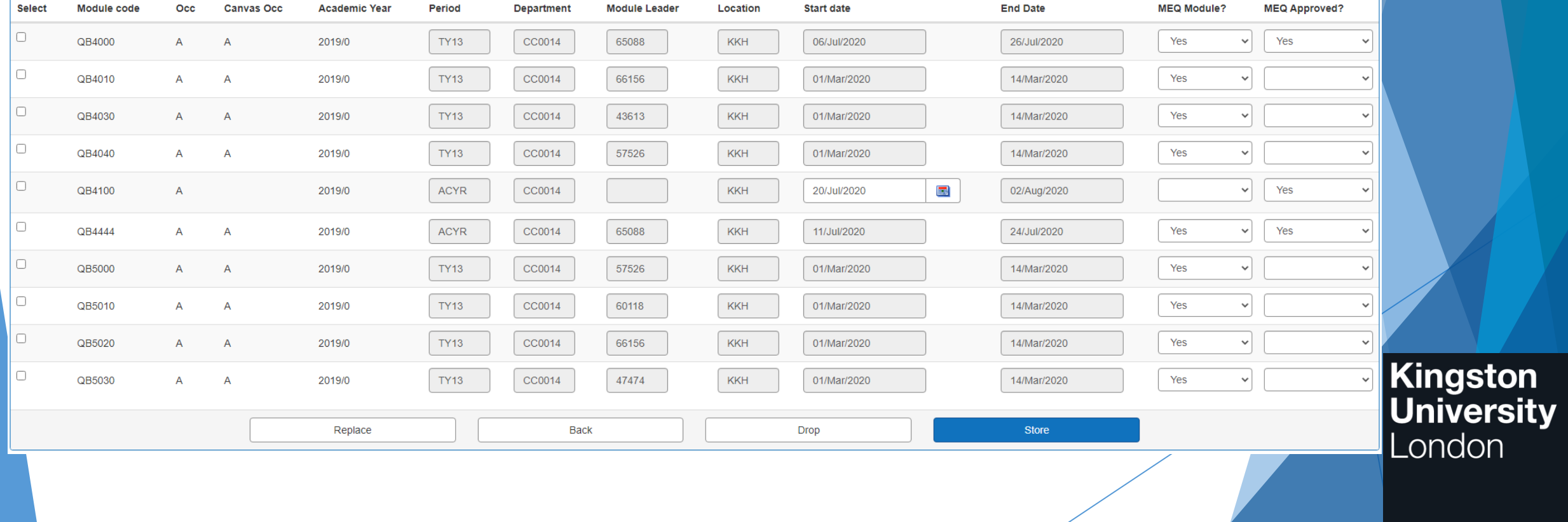

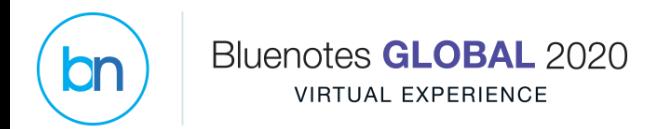

#### Reports

#### **MEQ Totals**

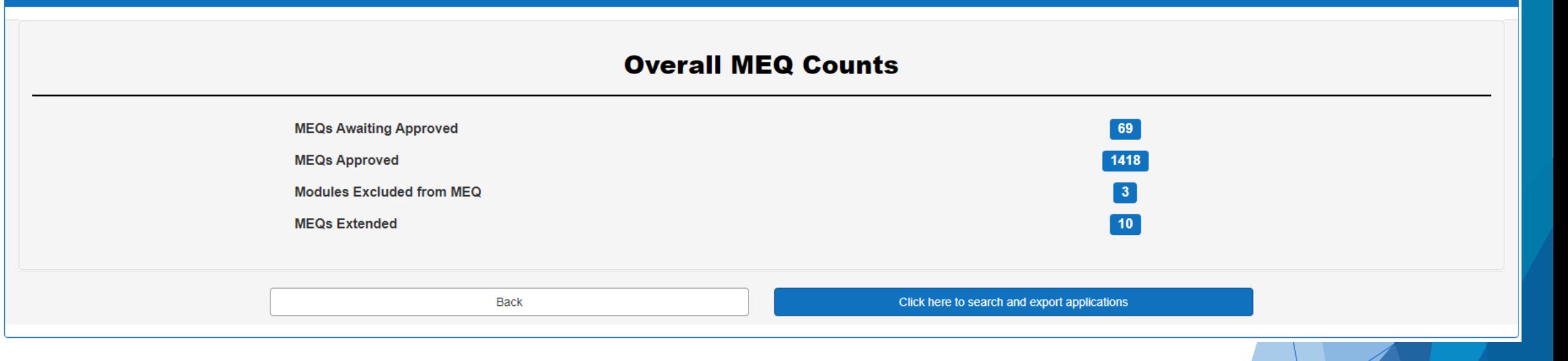

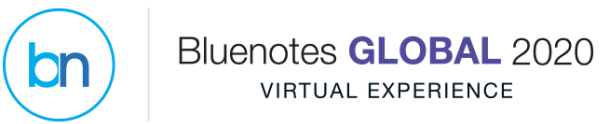

#### Reports

#### ← Back to search

#### **MEQ management report**

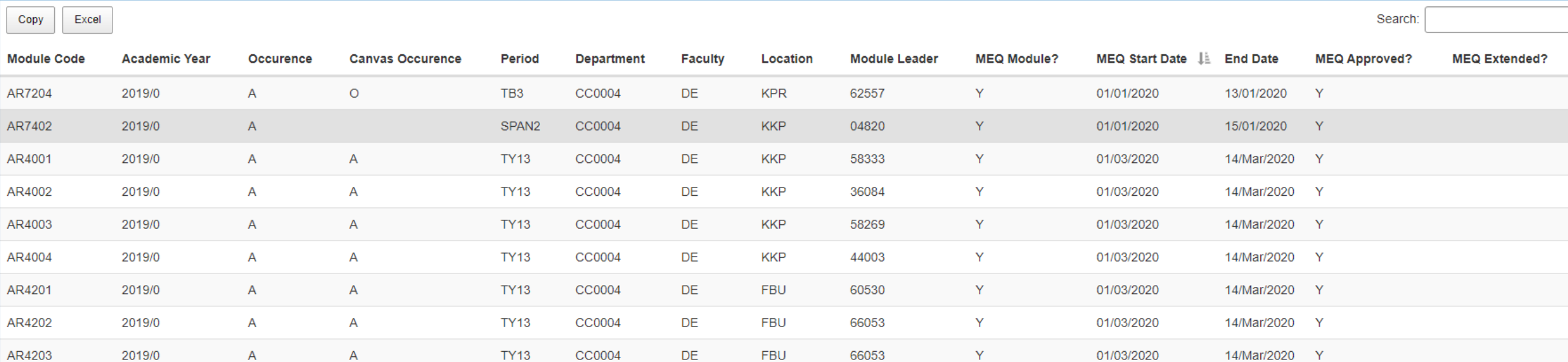

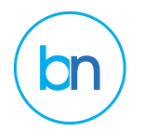

#### Reports

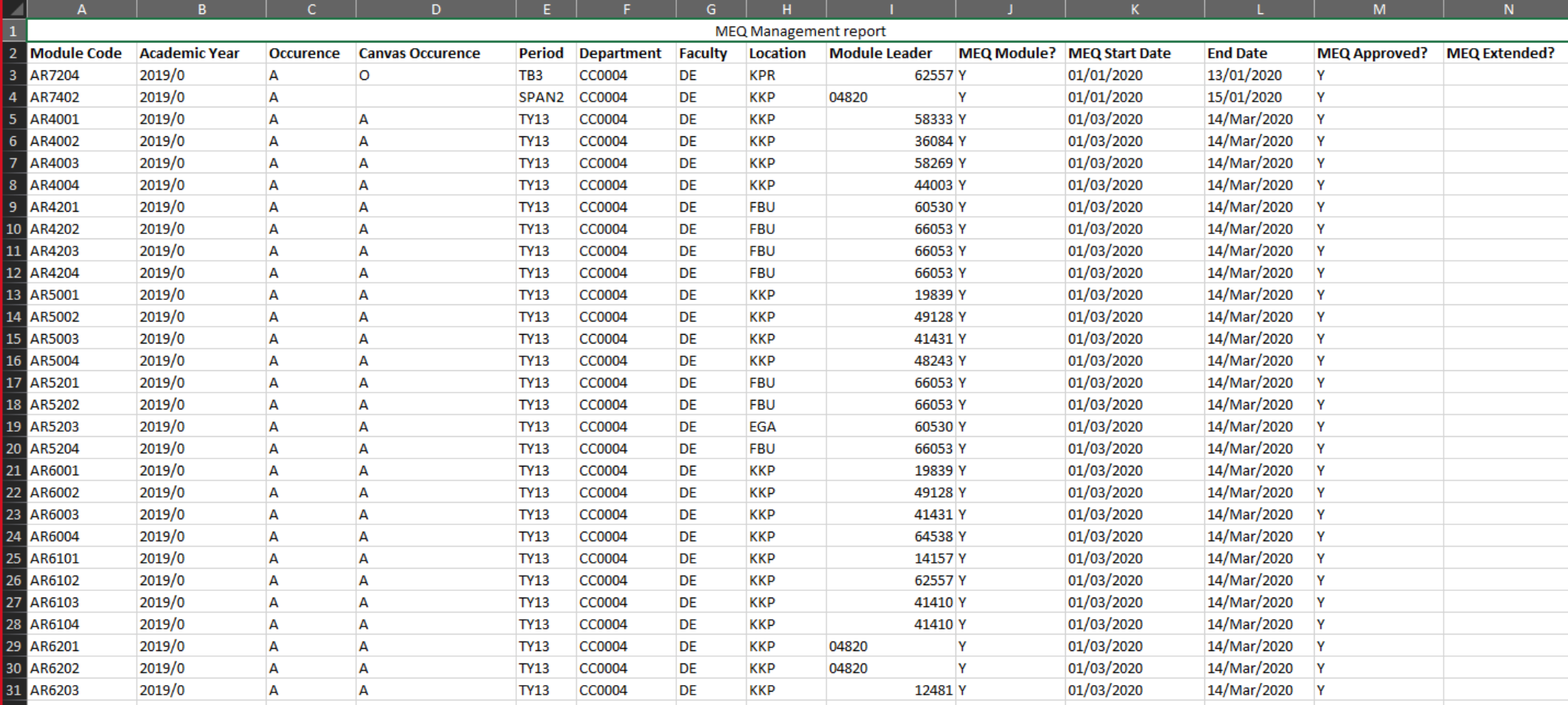

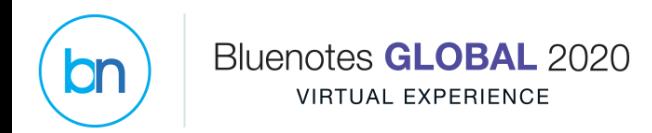

#### Challenges

- ▶ SVM tasks are not updated when the datasource updates
	- $\blacktriangleright$  Experimenting with subject date filters
- New work function for professional staff
	- Biggest concern of Education Committee
- New business process for academic staff
- $\blacktriangleright$  Keeping start date consistent when not a centralized function

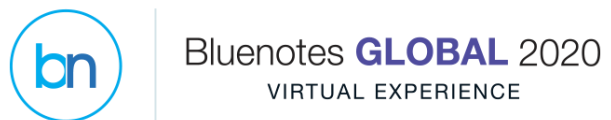

#### **VIRTUAL EXPERIENCE**

#### Questions?

#### **Opportunities with Text Analytics and the National Student Survey**

What is the National Student Survey (NSS)?

- ➢ Survey of all final-year undergraduates in England, Wales, Scotland and Northern Ireland about their university experience
- ➢ Survey administered by Ipsos Mori
- ➢ Anonymized and redacted results provided to universities that meet minimum thresholds
- ➢ Quantitative data is public

Bluenotes **GLOBAL** 2020 **VIRTUAL EXPERIENCE** 

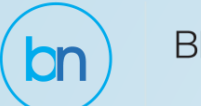

#### What does the data look like?

- ▶ Two free-text questions: positive and negative
- ▶ Downloaded in spreadsheet form
- ▶ Can also generate reports based on specific terms (e.g., "Canvas" or "catering")

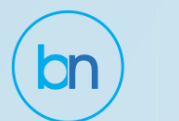

## What did we do with the data?

- Comments divided by faculty
- Distributed to the faculty for careful cascading
- ▶ Spreadsheet format
	- Must read through every comment
	- $\blacktriangleright$  No analysis of the bigger picture

## Goal: Use NSS data for more in-depth analysis

- ▶ Blue Text Analytics will work on any text
- Must mimic actual survey but can upload the response data
- UK-specific educational dictionaries

Bluenotes GLOBAL 2020

**VIRTUAL EXPERIENCE** 

**bn** 

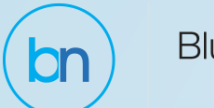

#### Limitation: No cross-tabulation analysis

- ▶ Demographic data: provided at university level
- ▶ Quantitative data: provided at course group level
- ▶ Qualitative data: provided at individual rater level

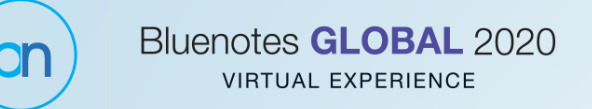

#### Quick BTA Overview

#### Attributes (adjectives)

Examples of themes: engaging, disrespectful, boring, adequate

Categorized into positive, negative, neutral, and ambiguous subcategories.

#### Elements (nouns)

Examples of themes: professors, guest lecturers, group projects, office hours, textbooks, exams, grading

#### **Possible Alerts**

Identify themes (such as suicide, mental illness, and weapons) or discrimination (such as sexism and racism) that are expressed in student comments.

## Process Overview for NSS Data

#### ▶ Create data sources

Bluenotes **GLOBAL** 2020 **VIRTUAL EXPERIENCE** 

- ▶ Users not real; just placeholders
- ▶ Object Course groups from Planning office
- $\blacktriangleright$  Relationship users to course group
	- ▶ used actual results data to create this
- ▶ Create definition and groups
- ▶ Create project and import response data

▶ Create report

#### Nitty Gritty: Coursegroup Datasource

Bluenotes GLOBAL 2020

**VIRTUAL EXPERIENCE** 

 $bn$ 

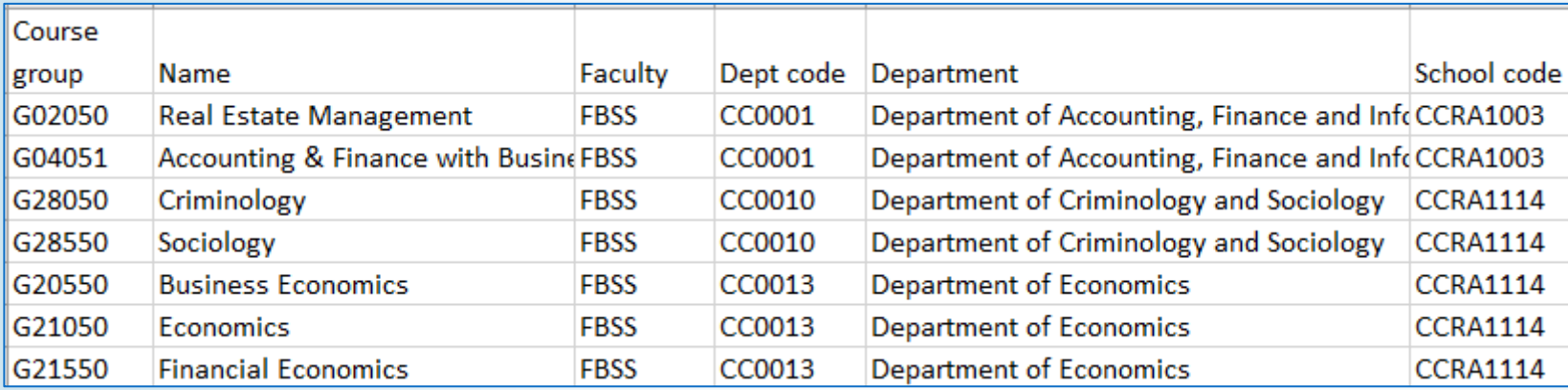

Coursegroup: Unique identifier Other organizational elements included for convenience Included "Unknown" for anonymized coursegroups

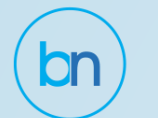

#### Nitty Gritty: Users Datasource

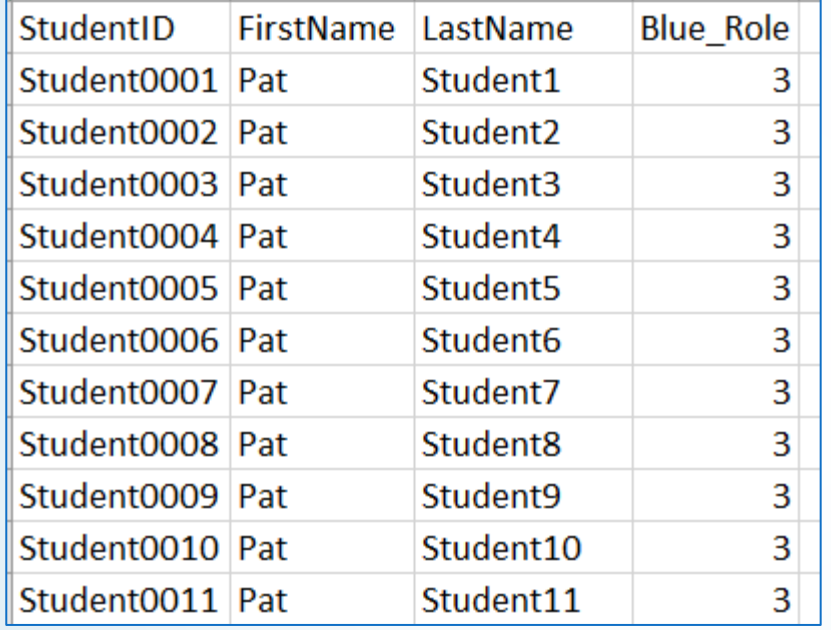

\*\* Remember to set up authentication for Users datasource! \*\*

## Nitty Gritty: Student-Coursegroup Relationship Datasource (placeholder)

- Initial data to establish the data fields
- Need datasource to create definition

Bluenotes GLOBAL 2020 **VIRTUAL EXPERIENCE** 

• Once the response data is created, this creates the actual relationship data that will be used

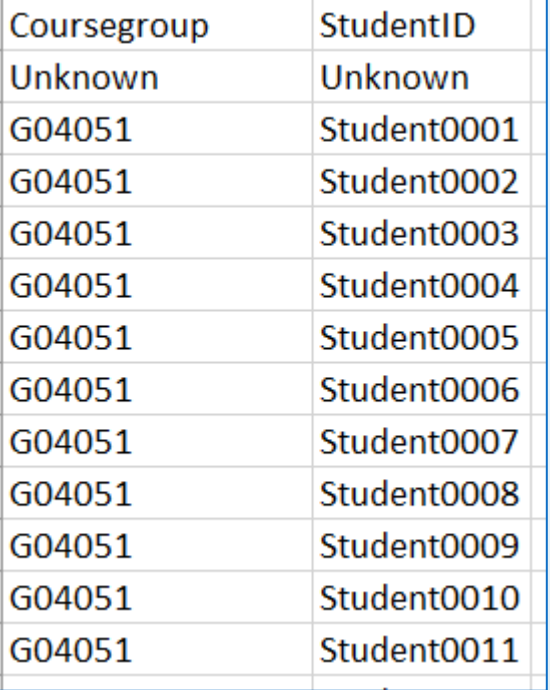

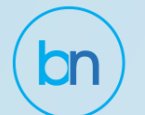

## Nitty Gritty: Create Definition

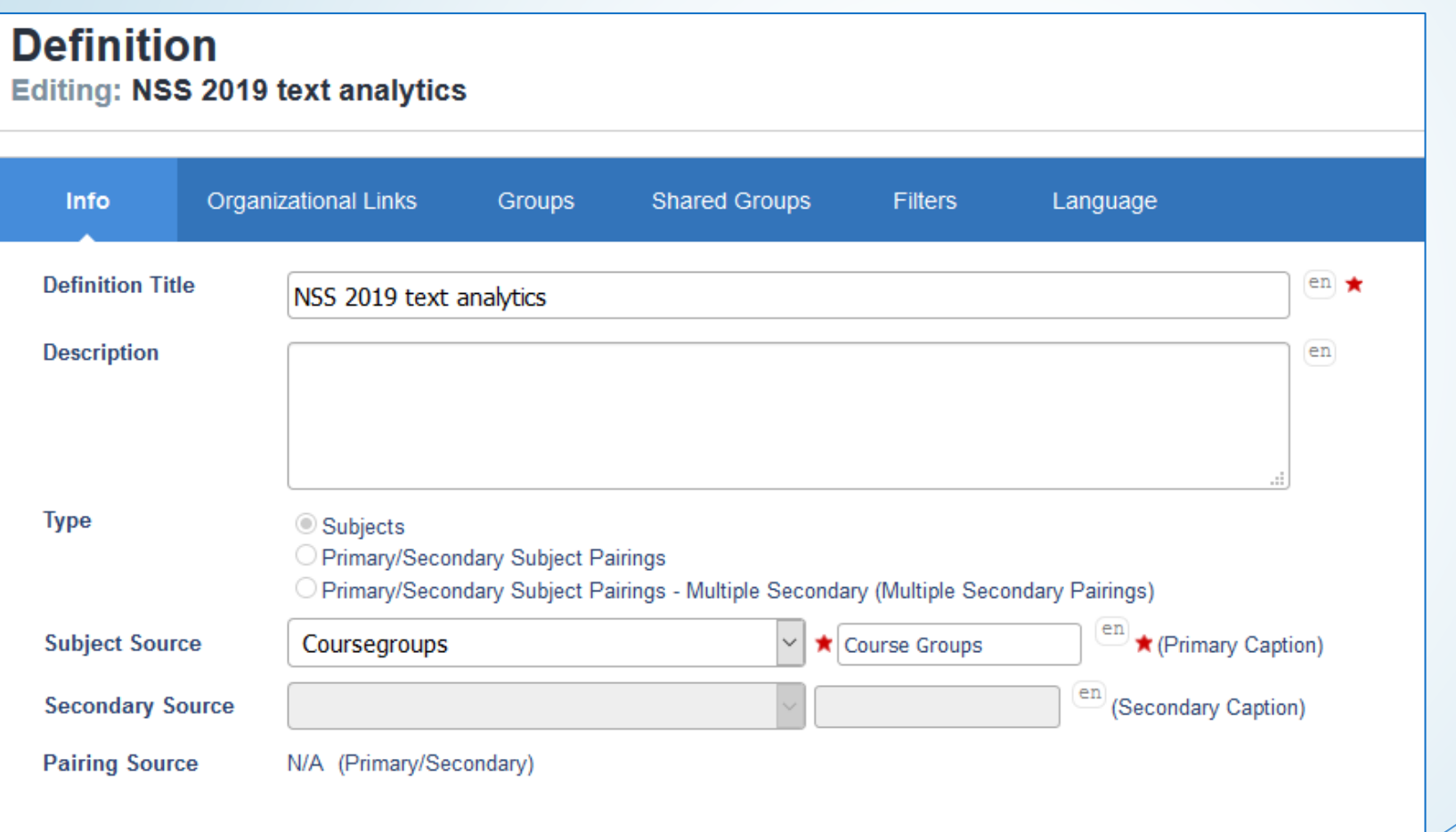

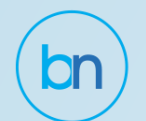

### Nitty Gritty: Create Group

Only one group is required: FFO

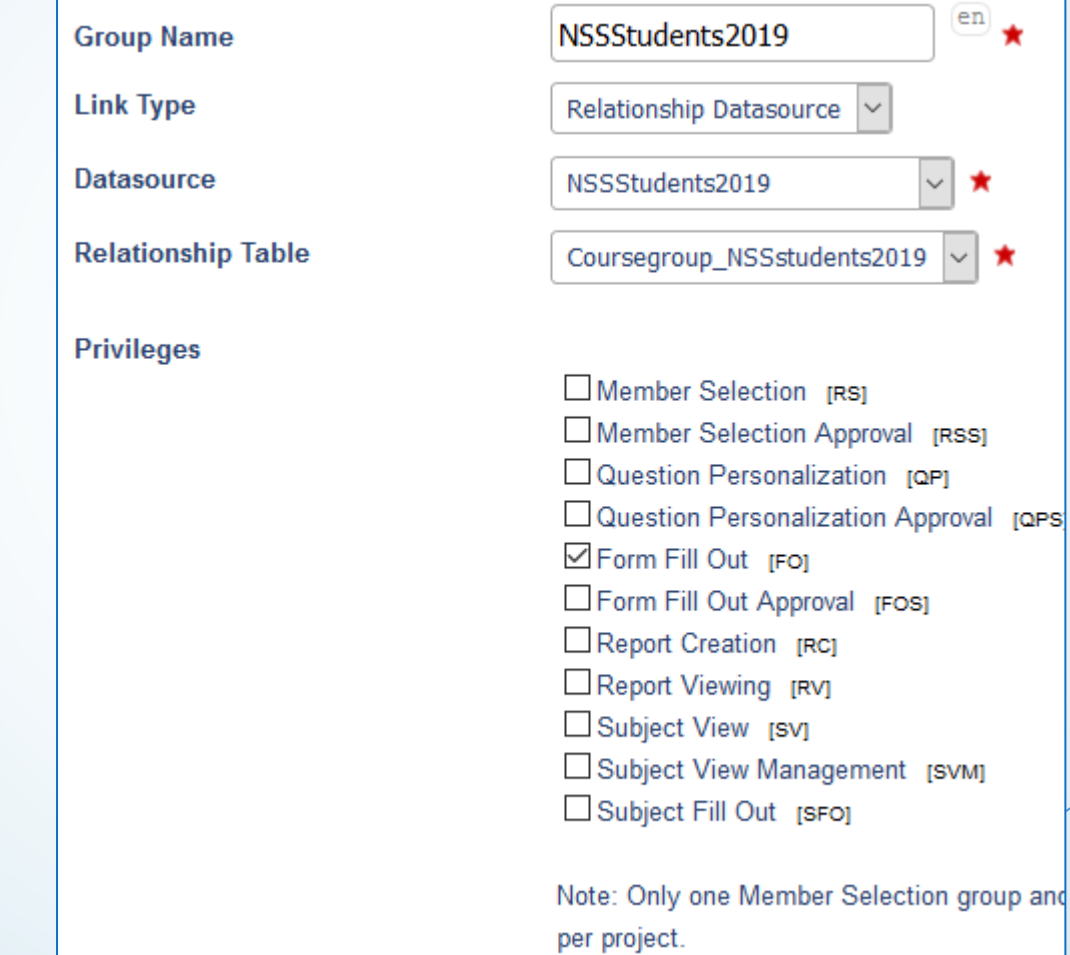

#### **Kingston<br>University** London

 $\overline{e}$ n

★  $\checkmark$ 

[FOS]

★

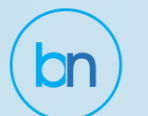

#### Nitty Gritty: Questionnaire

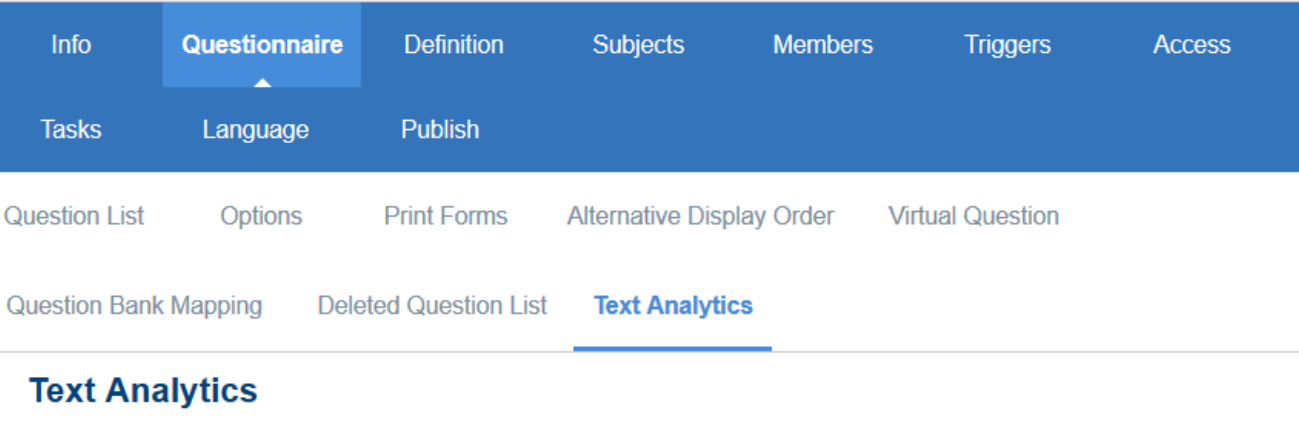

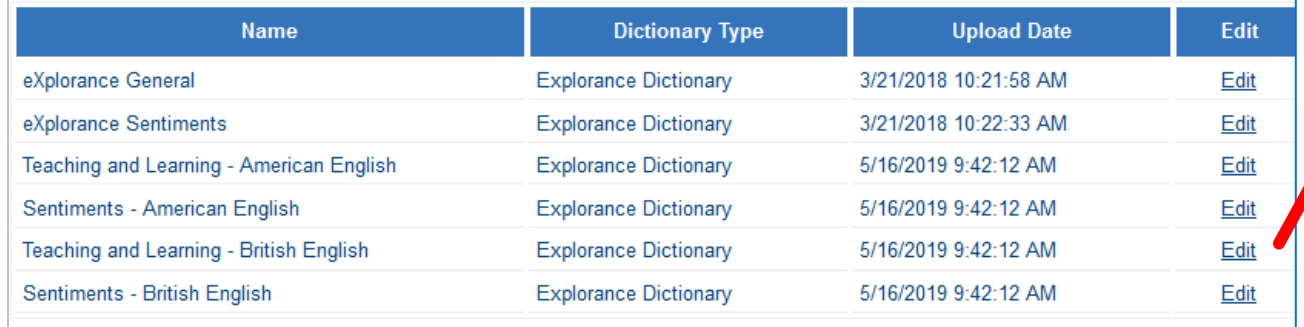

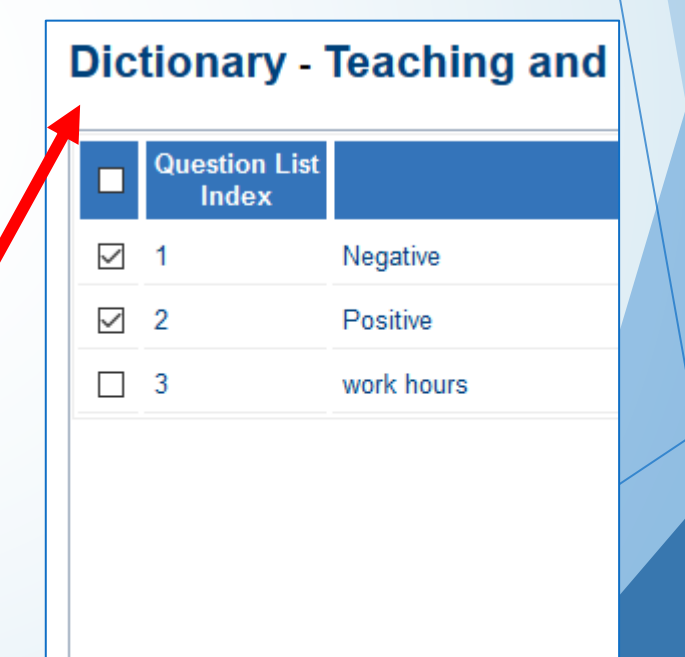

Cancel

**Apply** 

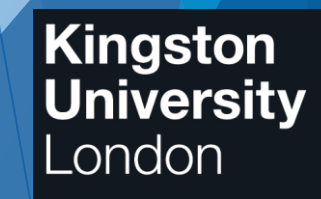

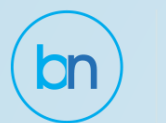

# Nitty Gritty: Publish Project

- Project: Subject
- Populate Subjects and Members
- ▶ Tasks: FFO only
- $\blacktriangleright$  Publish

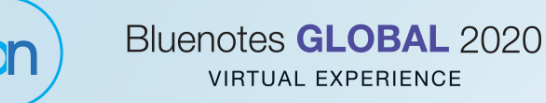

#### Nitty Gritty: Response Data

#### Export response data from project

▶ Determines data format

- Add actual response data
- Replace all "\*" with "Unknown"
- Add Student IDs, first name, last name
- ▶ Don't import yet

# Nitty Gritty: Student-Coursegroup Relationship Datasource

- Use response data set to create Student-Coursegroup relationship datasource
- ▶ Update Student-Coursegroup datasource
- ▶ Update project Members

Bluenotes GLOBAL 2020 **VIRTUAL EXPERIENCE** 

Now import full response data set

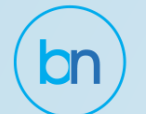

Tas

#### Run Text Analytics

#### **Management**

**Managing: NSS 2019 Text Analytics v2** 

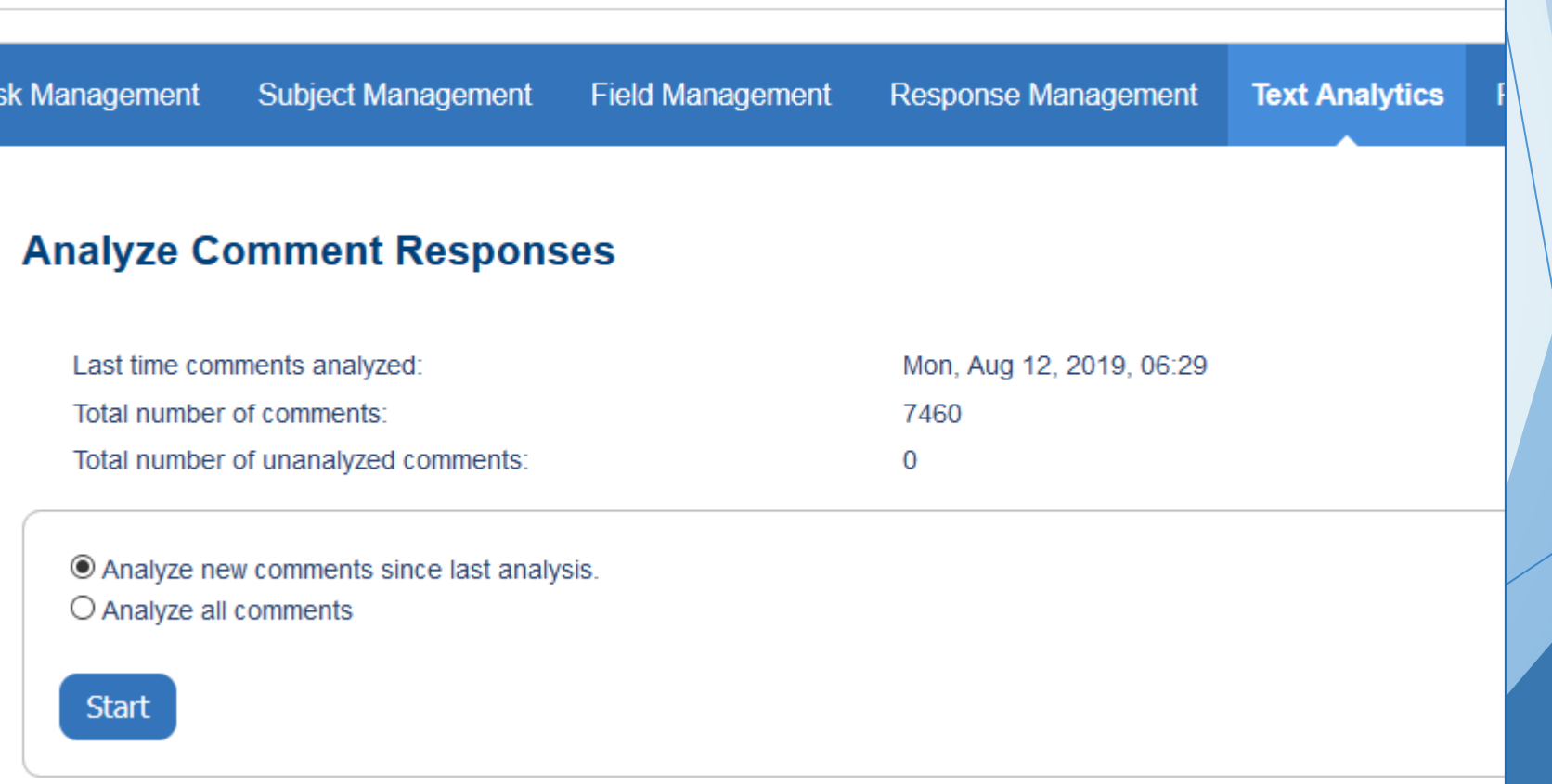

**Kingston<br>University** 

London

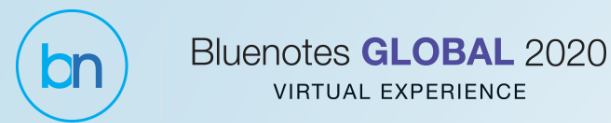

#### Create Reports

- $\blacktriangleright$  Included explanation of text analysis, attributes, elements, etc
- Distributed via shared folder rather than creating viewers

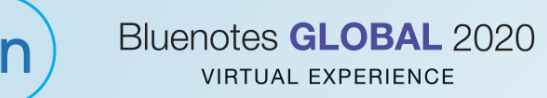

#### To consider and lessons learned

- $\blacktriangleright$  Need significant amount of data (100+)
	- ▶ More data creates more accurate analysis
- ▶ Would be even more useful if tied to quantitative data – but still good to review the comments from a different perspective
- ▶ Custom dictionaries

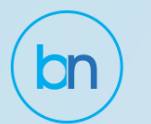

#### Questions?

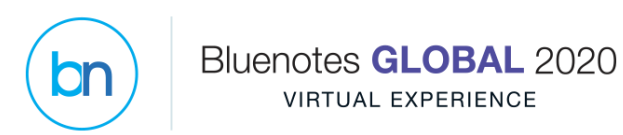

# Thank you!

Debbie Ginsburg [d.ginsburg@kingston.ac.uk](mailto:d.ginsburg@kingston.ac.uk)

Ali Sultan

[ali@kingston.ac.uk](mailto:ali@kingston.ac.uk)